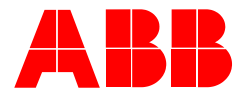

1. **2CKA000173B9431 │ 06.09.2018**

# Installation Instructions **ABB**-free**@home**®

# **Amazon Alexa**

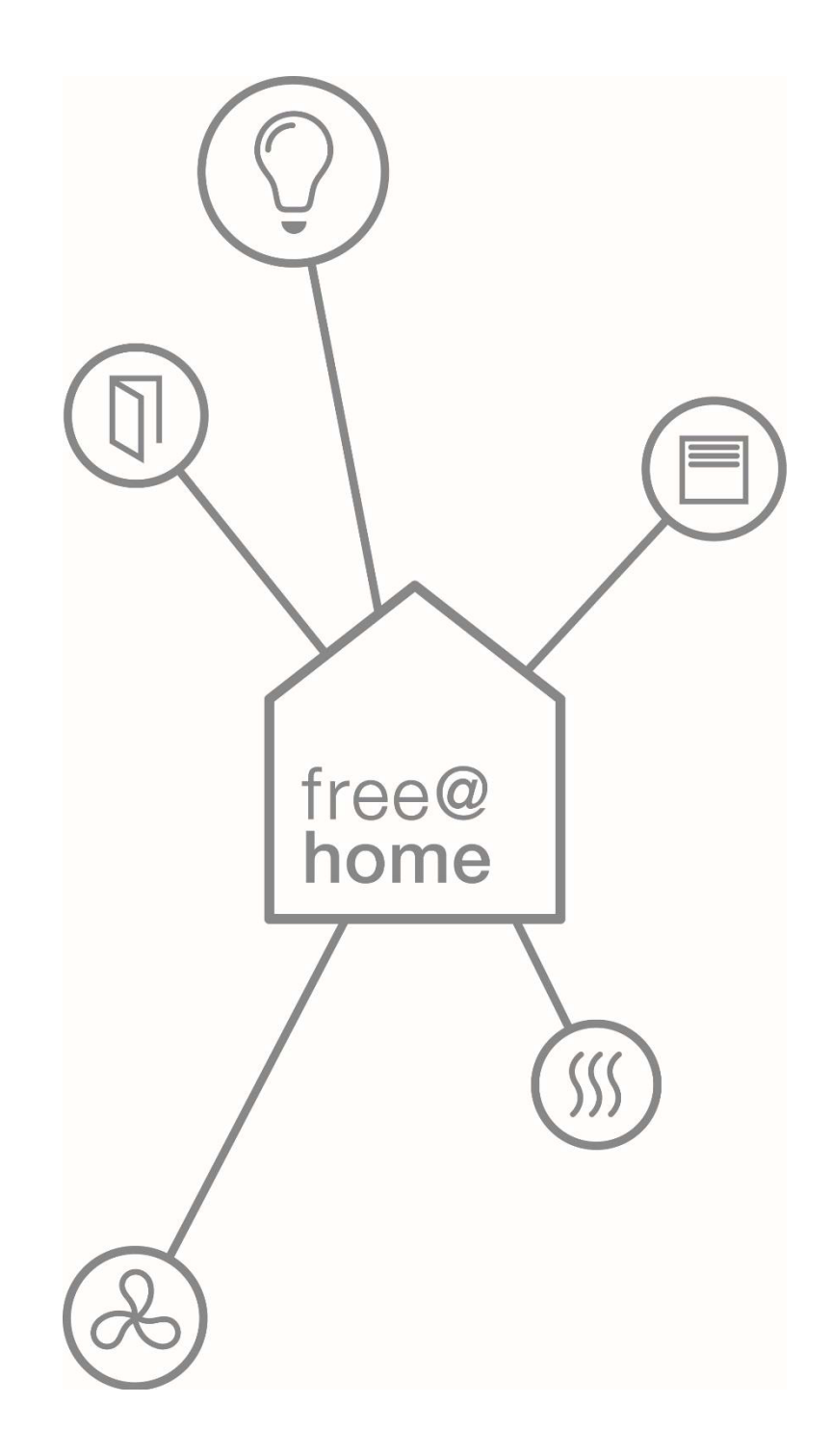

## 1 Control free@home with Amazon Alexa

The free@home Smart Home Skill for Amazon Alexa enables control of free@home appliances via the Amazon Alexa voice assistant.

## 2 Requirements

- A Amazon Alexa enabled Voice Assistant (e.g. Amazon Echo, Amazon Echo Dot, Sonos One)
- A set up and ready to use ABB-free@home System with firmware version 2.1.6 or higher
- A user account at https://mybuildings.abb.com
- The free@home System needs to be registered at https://mybuildings.abb.com
- Login credentials to your System Access Point with Permission Level "Installer" or "Configurator"
- Internetconnection

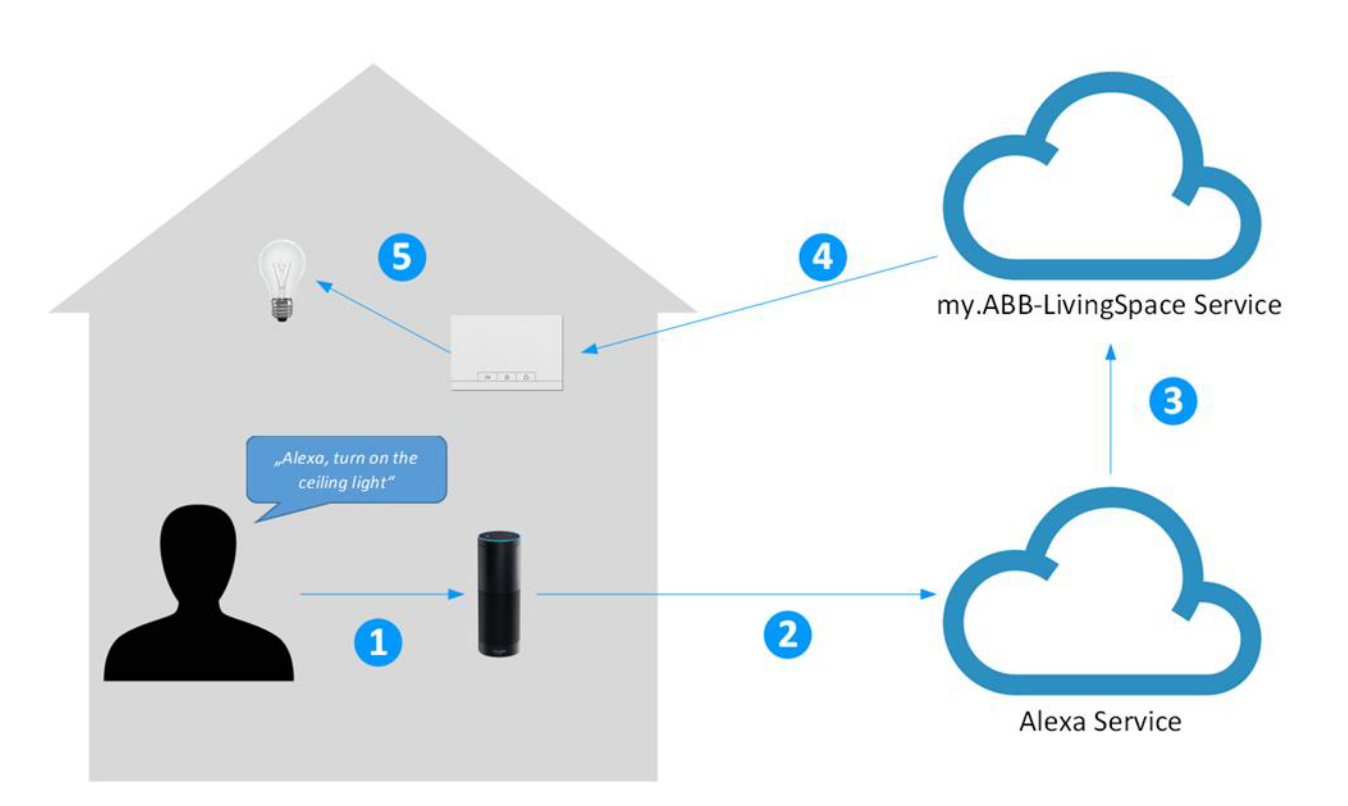

### 3 Procedure

- 1. The User invokes Alexa by speaking out the wakeword *"Alexa,…".*
- 2. The recorded sentence "turn on ceiling light" is then forwarded to the Alexa voice service.
- 3. After synthesizing and interpreting the extracted command to turn on the ceiling light is forwarded to the MyBuildings portal service.
- 4. The command is then forwarded to the local installation.
- 5. The command is executed by a local actuator that is associated to the name "ceiling light".

### 4 Examples

The free@home Smart Home Skill supports the following examples:

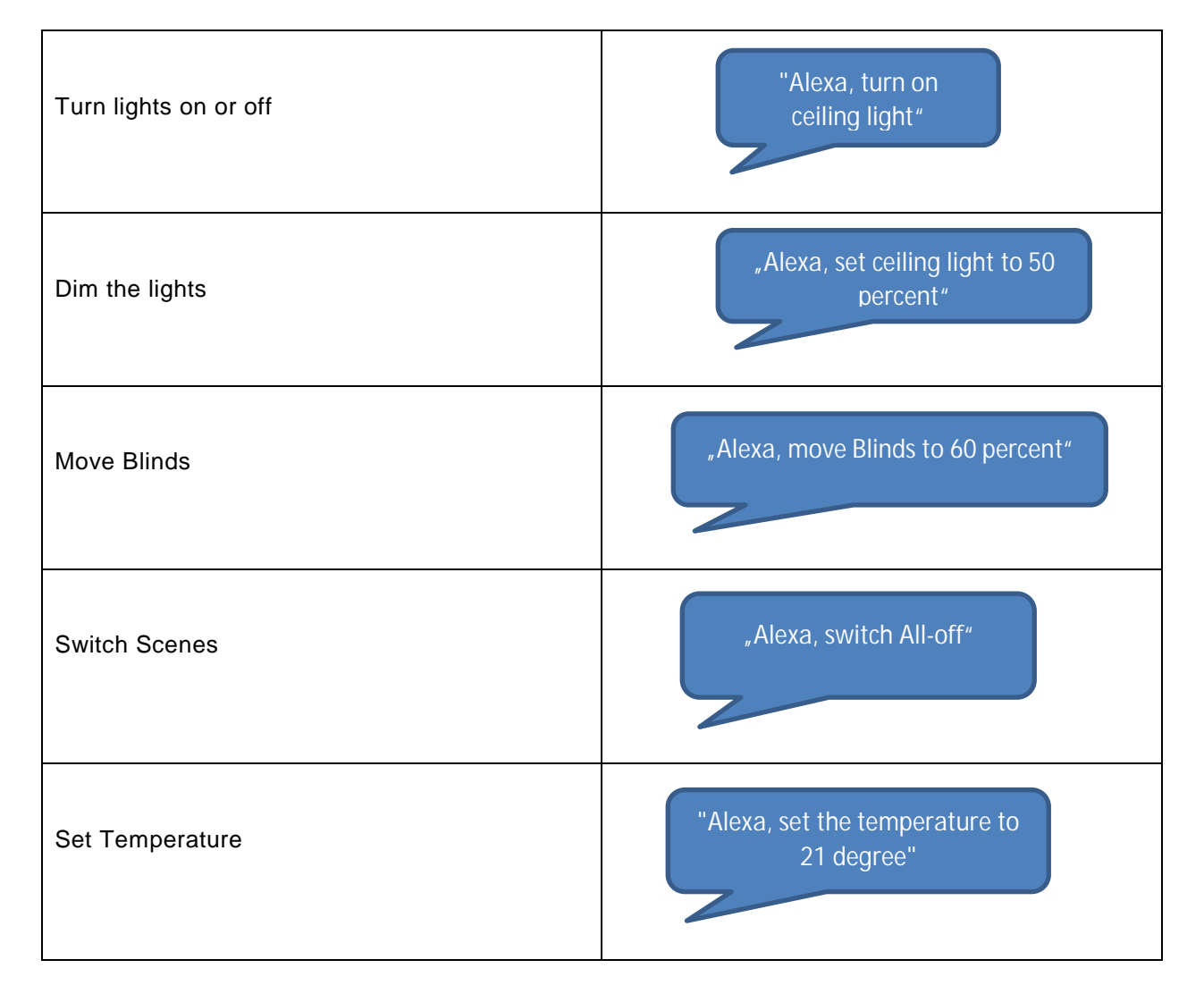

# 5 Setup

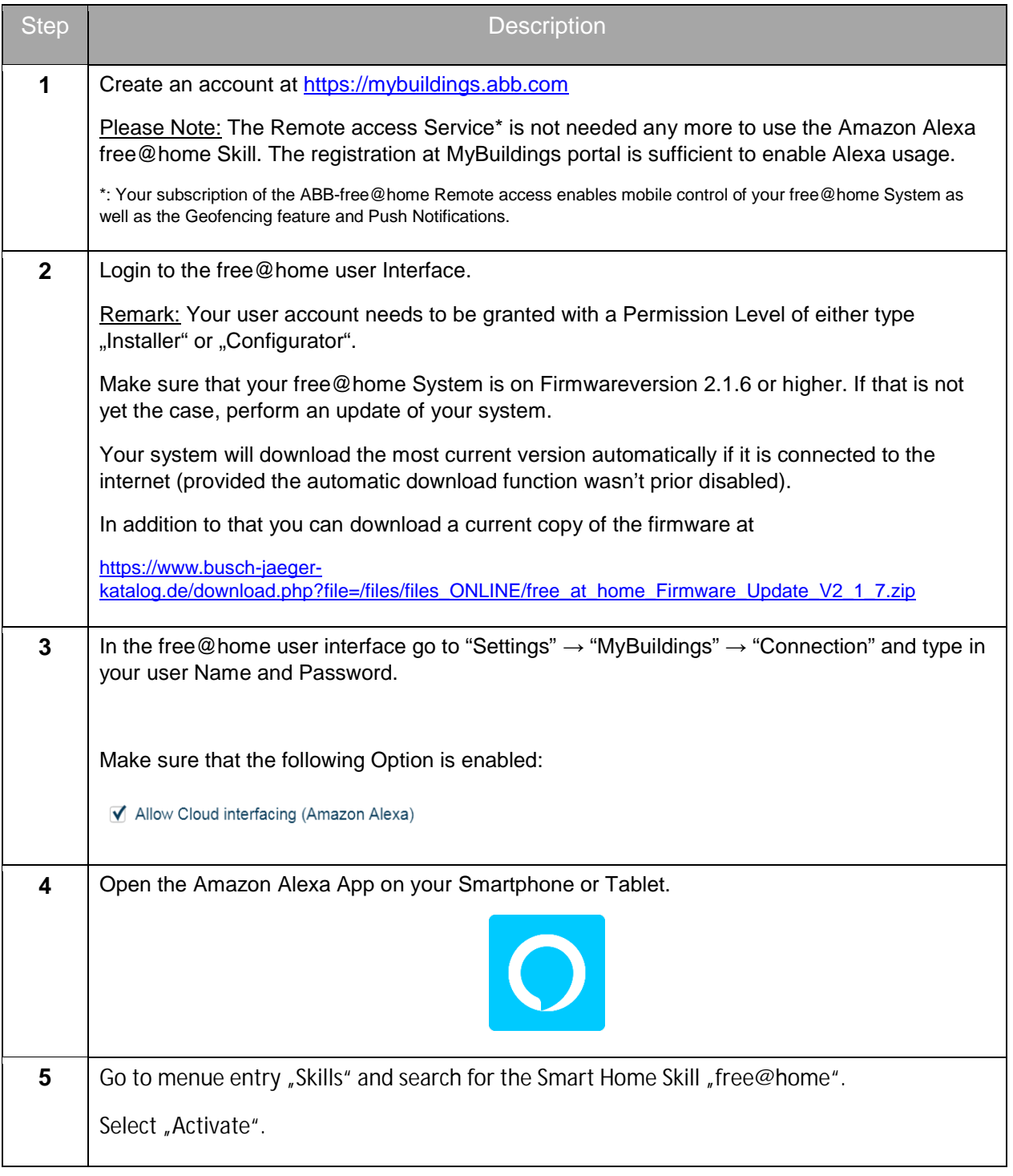

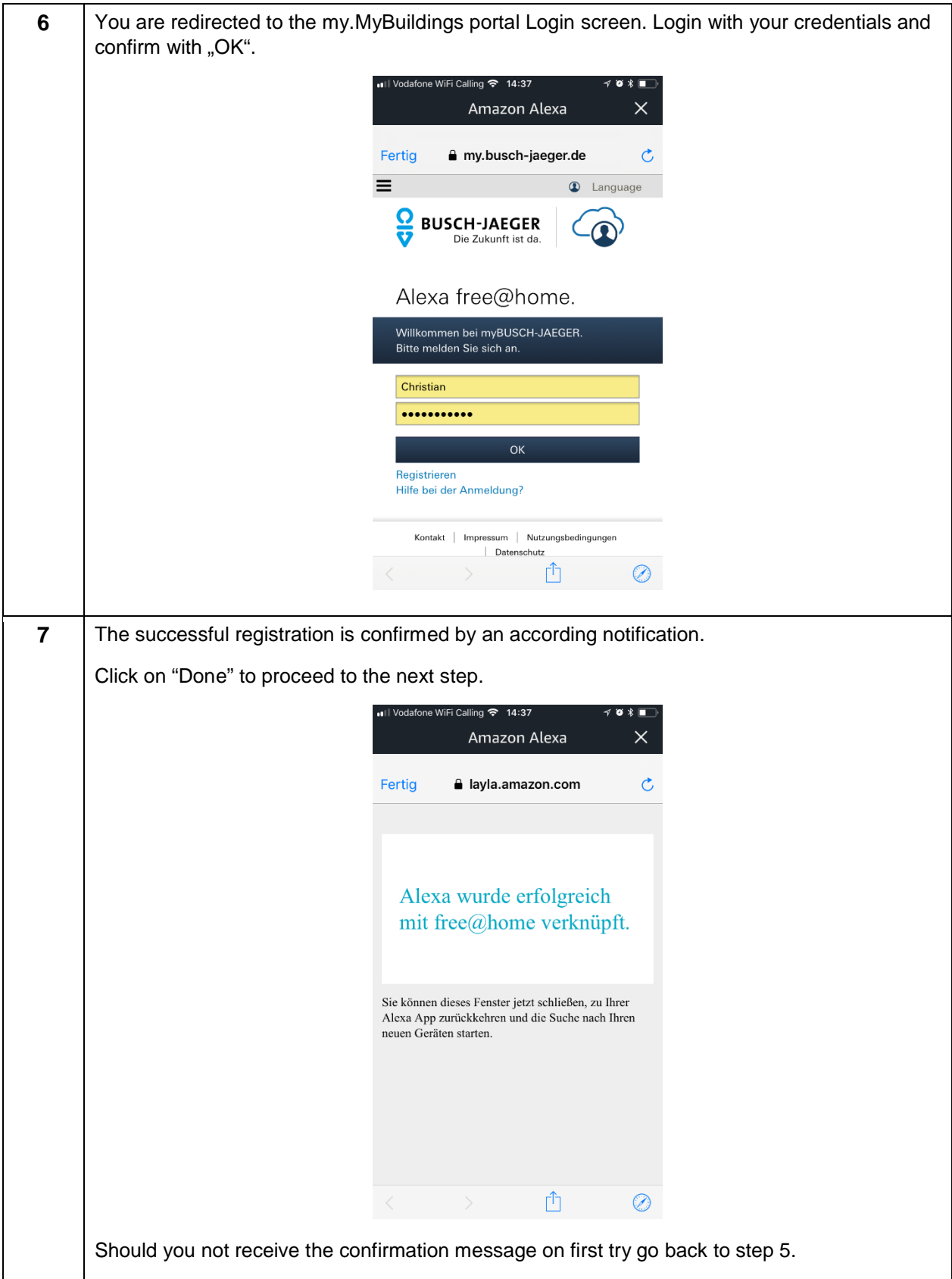

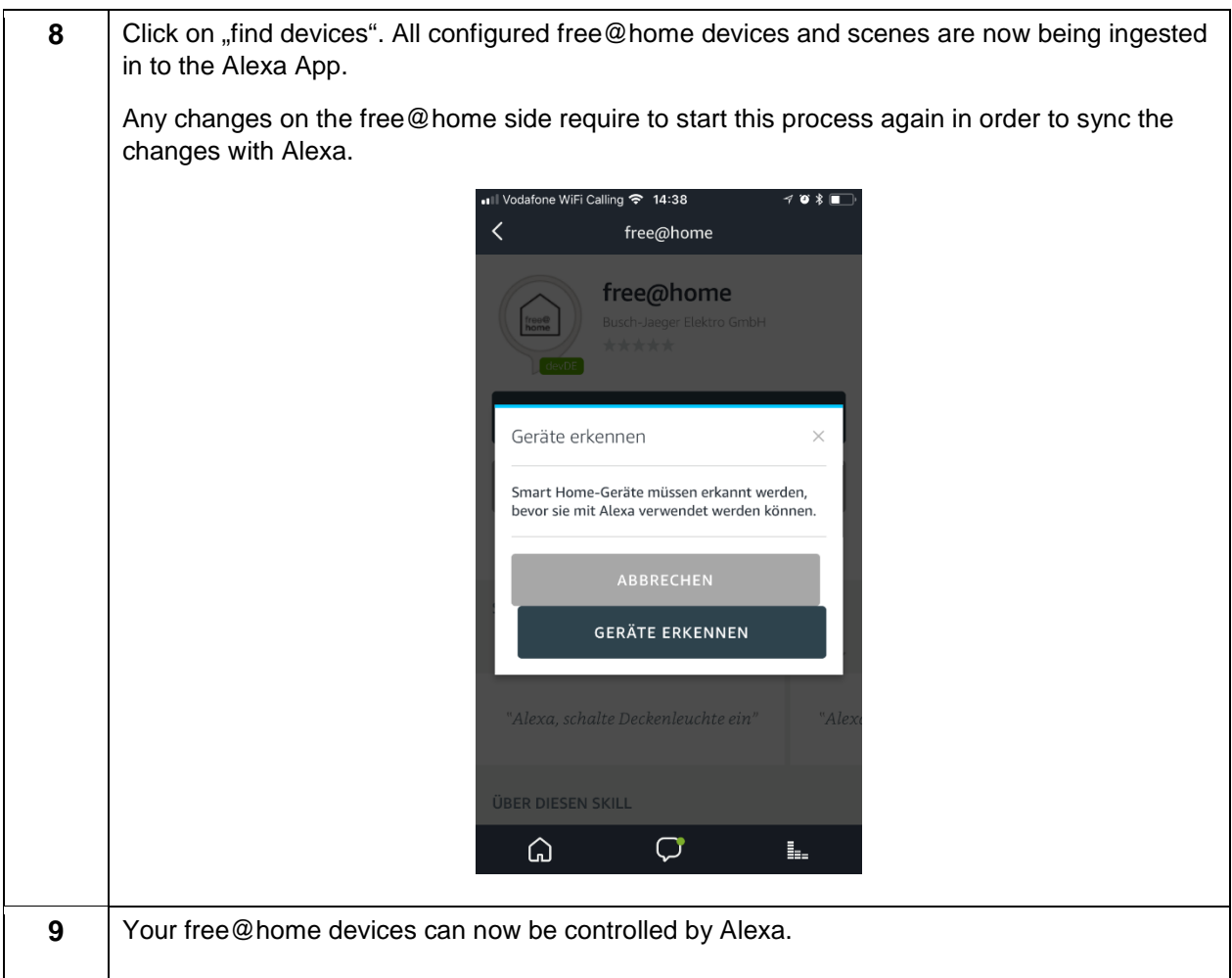

# 6 FAQ

### **1. Naming of Devices**

The names of your devices are initially set in the free @ home app. These are transferred to Alexa. If it turns out that the names turn out to be impractical fort he voice use case, they can also be changed within the Alexa app. The names are changed only in the Alexa app, the names in the free @ home system are retained.

### **2. Delete Devices**

All actuators, room temperature controllers and scenes that are set up in free @ home will be transferred to Alexa. If there are devices or scenes that should not be controlled by Alexa, you can disable or delete these devices within the Alexa app.

### **3. Door Entry**

For security reasons, door openers created in free@home will not be transferred to Alexa.

### **4. Philips Hue Devices**

Philips Hue devices that have been integrated into free @ home will not be transferred to Alexa. To control Philips Hue devices via Alexa use the Philips Hue skill.

### **5. Sonos Devices**

Sonos devices that have been integrated into free@home will not be transferred to Alexa. To control Sonos devices via Alexa use the Sonos skill.

#### **6. Alexa Smart Home Groups**

By using "Smart Home Groups" the voice control can be used much more intuitively. Doing so allows to assign the devices to a specific room. Afterwards you can use a command like "Alexa, turn off the light", to switch off the light in the current room, without having to give the name of the respective light.

The assignment of the groups must be done in the Amazon Alexa app, because it is not possible to transfer the existing location information from the free@home system to Alexa.

To create a smart home group, proceed as follows:

- a. In the Alexa app, navigate to the "Smart Home" menu item and then select the "Groups" tab. Click on "Add group" and select in the new window the item "Smart home group". Here you can now specify a custom room name. Now click on the "Next" button to get to the next page.
- b. Select at least one Amazon Echo device, which is located in the room that the group refers to.
- c. Scroll down to select the devices to be assigned to the group. Then click save.

Tip: In the Alexa app only the device names are displayed, but not where they are installed. This can be confusing if several devices in free@home have received the same name (for example "ceiling light").

To be able to easily differentiate between the devices, it is possible to manage the devices via the Alexa Web Interface instead of the Alexa App [\(https://alexa.amazon.com\)](https://alexa.amazon.com/).

Upon entering the room, the respective light of the room can now be switched via the command "Alexa, turn on the light" without knowing the exact name of the lamp. The command is the same for each room. In addition, the name of the group may also be used when it is desired to switch from another room, e.g. "Alexa, turn off the light in the living room".